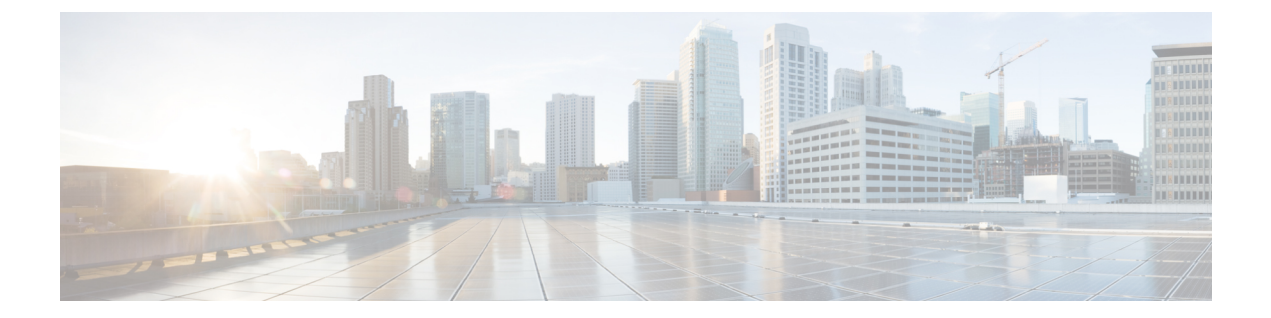

# 国番号の設定

- [機能情報の確認](#page-0-0), 1 ページ
- [国番号の設定に関する前提条件](#page-0-1), 1 ページ
- [国番号の設定について](#page-1-0), 2 ページ
- [国番号の設定方法\(](#page-1-1)CLI), 2 ページ
- [国番号の設定例](#page-4-0), 5 ページ

### <span id="page-0-0"></span>機能情報の確認

ご使用のソフトウェア リリースでは、このモジュールで説明されるすべての機能がサポートされ ているとは限りません。 最新の機能情報と注意事項については、ご使用のプラットフォームとソ フトウェア リリースに対応したリリース ノートを参照してください。

プラットフォームのサポートおよびシスコソフトウェアイメージのサポートに関する情報を検索 するには、CiscoFeature Navigator を使用します。 CiscoFeature Navigator には、[http://www.cisco.com/](http://www.cisco.com/go/cfn) [go/cfn](http://www.cisco.com/go/cfn) からアクセスします。 Cisco.com のアカウントは必要ありません。

## <span id="page-0-1"></span>国番号の設定に関する前提条件

- 通常、スイッチごとに 1 つの国番号を設定します。そのスイッチの物理的な場所とそのアク セス ポイントが一致しているコードを 1 つ設定します。スイッチごとに最大 20 の国番号を 設定できます。これによって、複数の国がサポートされ、1 つのスイッチからさまざまな国 にあるアクセス ポイントを管理できます。
- multiple-country機能を使用している場合、同じRFグループにjoinする予定のすべてのスイッ チは、同じ国のセットを同じ順序で設定する必要があります。
- アクセス ポイントは、使用可能なすべての法定周波数を使用できます。ただし、アクセス ポイントは関連するドメインでサポートされる周波数に割り当てられます。
- RF グループ リーダーに設定されている国リストによって、メンバーが動作するチャネルが 決定します。このリストは、RF グループ メンバーに設定されている国とは無関係です。
- 日本の規制ドメインにあるスイッチの場合は、最後にスイッチをブートしたときにスイッチ で設定した 1 つ以上の日本の国番号(JP、J2、または J3)を持っている必要があります。
- 日本の規制ドメインにあるスイッチの場合は、スイッチに join された J 規制ドメインのア クセス ポイントを少なくとも 1 つ持っている必要があります。

### <span id="page-1-0"></span>国番号の設定について

コントローラおよびアクセス ポイントは、法的な規制基準の異なるさまざまな国で使用できるよ うに設計されています。アクセス ポイント内の無線は、製造時に特定の規制区域に割り当てられ ています(ヨーロッパの場合には E など)。しかし、Country Code を使用すると、稼働する特定 の国を指定できます(フランスの場合には FR、スペインの場合には ES など)。国番号を設定す ると、各無線のブロードキャスト周波数帯域、インターフェイス、チャネル、および送信電力レ ベルが国別の規制に準拠していることを確認できます。

#### 日本の国番号について

国番号は、各国で合法的に使用できるチャネルを定義します。日本で使用できるCountryCodeは、 次のとおりです。

- JP:コントローラに join できるのは、-J 無線のみです。
- J2:コントローラに join できるのは、-P 無線のみです。
- J3 : WLC に join できるのは、-U、-P、および -Q (1550/1600/2600/3600 以外) 無線ですが、 -U の周波数を使用します。
- J4:コントローラに join できるのは、2.4G JPQU および 5G PQU です。

(注) 1550、1600、2600、および 3600 AP には J4 が必要です。

日本の規制区域のアクセス ポイントでサポートされているチャネルと電力レベルの一覧について は、『*Channels and Maximum Power Settings for Cisco Aironet Lightweight Access Points*』を参照して ください。

# <span id="page-1-1"></span>国番号の設定方法(**CLI**)

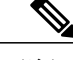

(注) スイッチ GUI を使用してこのタスクを実行する手順は現在利用できません。

チ)

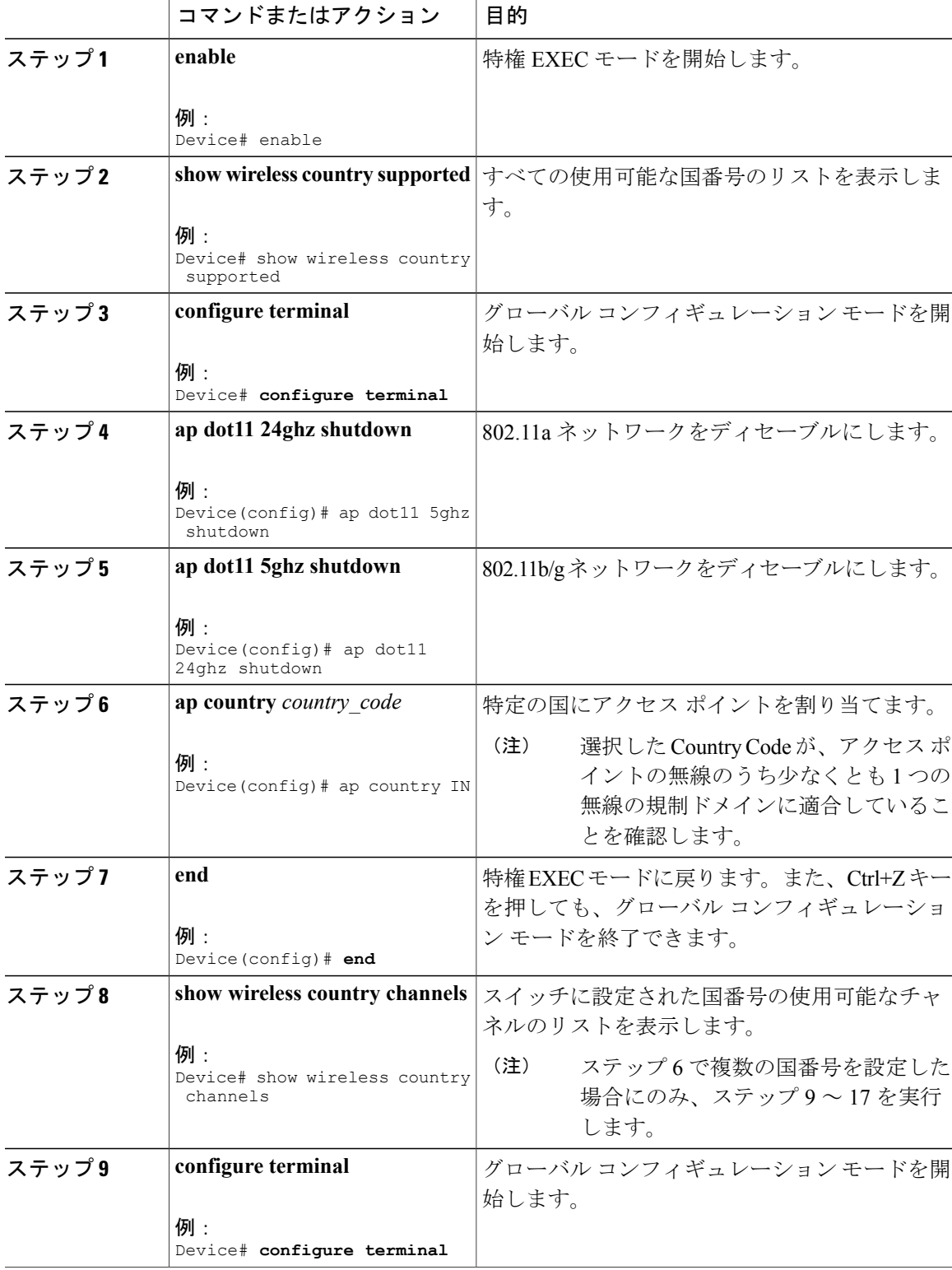

### 手順

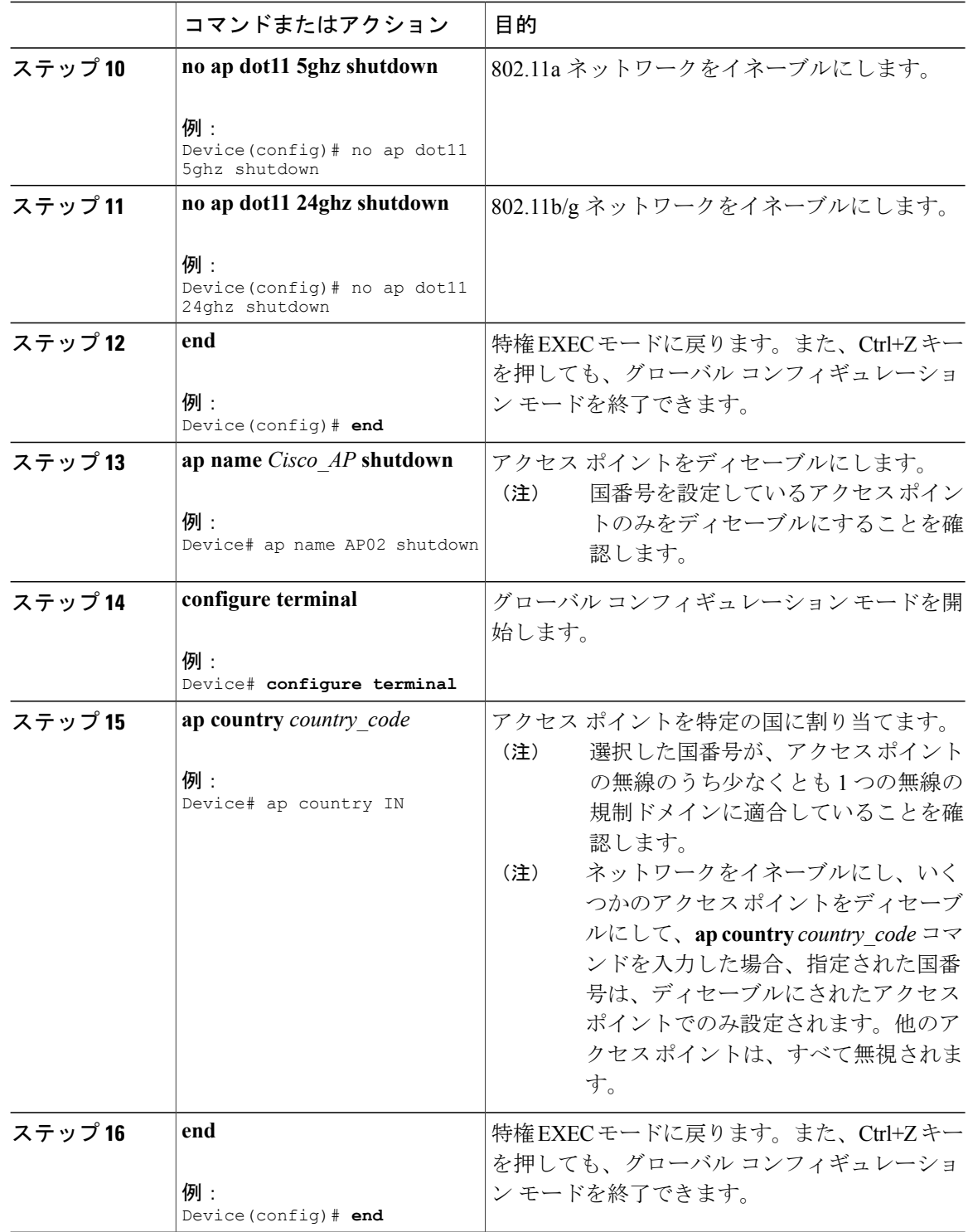

チ)

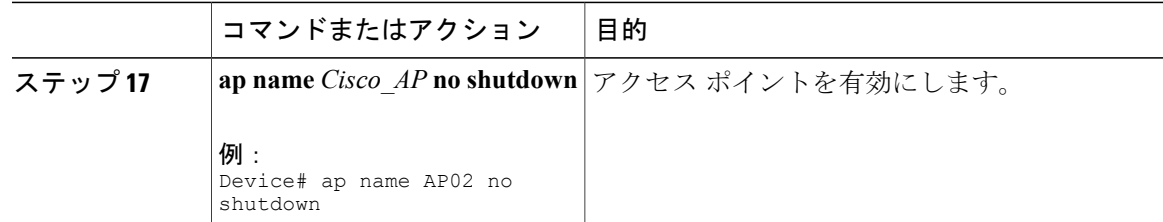

# <span id="page-4-0"></span>国番号の設定例

### 国番号のチャネル リストの表示:例

次に、スイッチに設定されている国番号に使用可能なチャネルの一覧を表示する例を示します。

Device# **show wireless country channels**

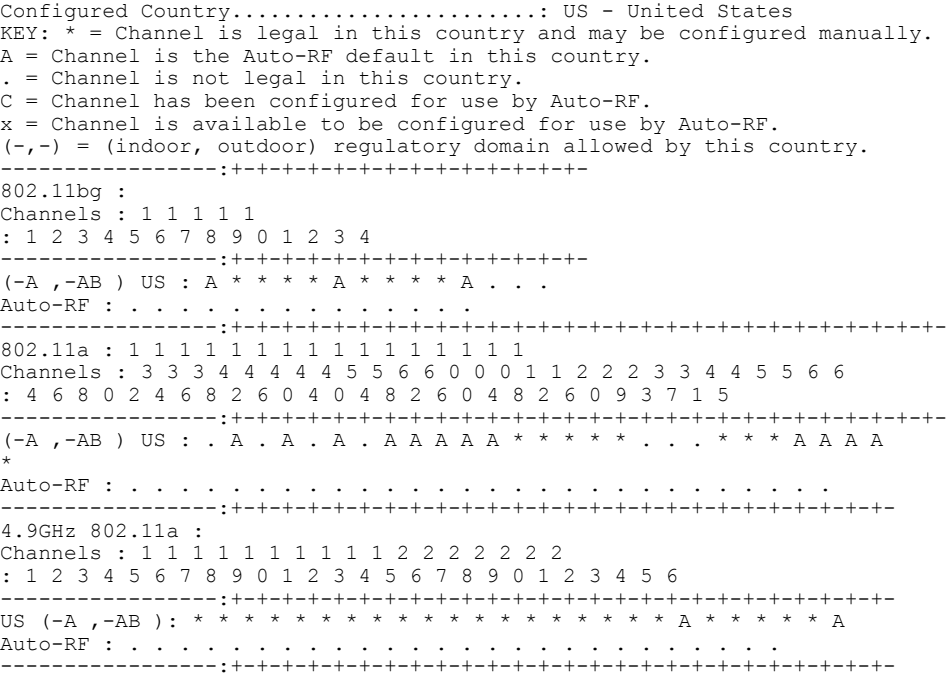

**■ 統合プラットフォーム コンフィギュレーション ガイド、Cisco IOS XE 3.3SE(Catalyst 3850 スイッ** 

チ)